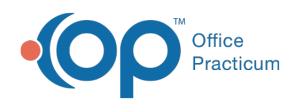

# Standard Reports: Reimbursement per Visit

Last Modified on 05/23/2019 11:55 am EDT

Version 14.19

# When to Use this Report

Use this report to view the reimbursement values per visit to ensure that you are keeping track of your reimbursements for your practice.

## About Reimbursement per Visit

#### **Path: Reports menu > Standard Reports > Choose a Report dropdown > Reimbursement per Visit**

This report shows all transactions for a patient visit that are on the daysheet. The patient visit is defined as all transactions for the selected patient on the specified/given date.

OP uses the CPT code with the highest number to represent the type of visit or reason for the visit.

**Note**: More columns are available in the data grid than shown in the map below. The map only  $\theta$  describes the columns displayed in the map. To see the total list of columns, select the column selection icon in the upper-left area of the grid ( $\equiv$  ).

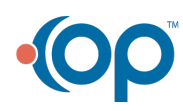

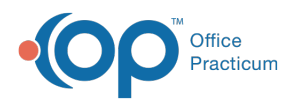

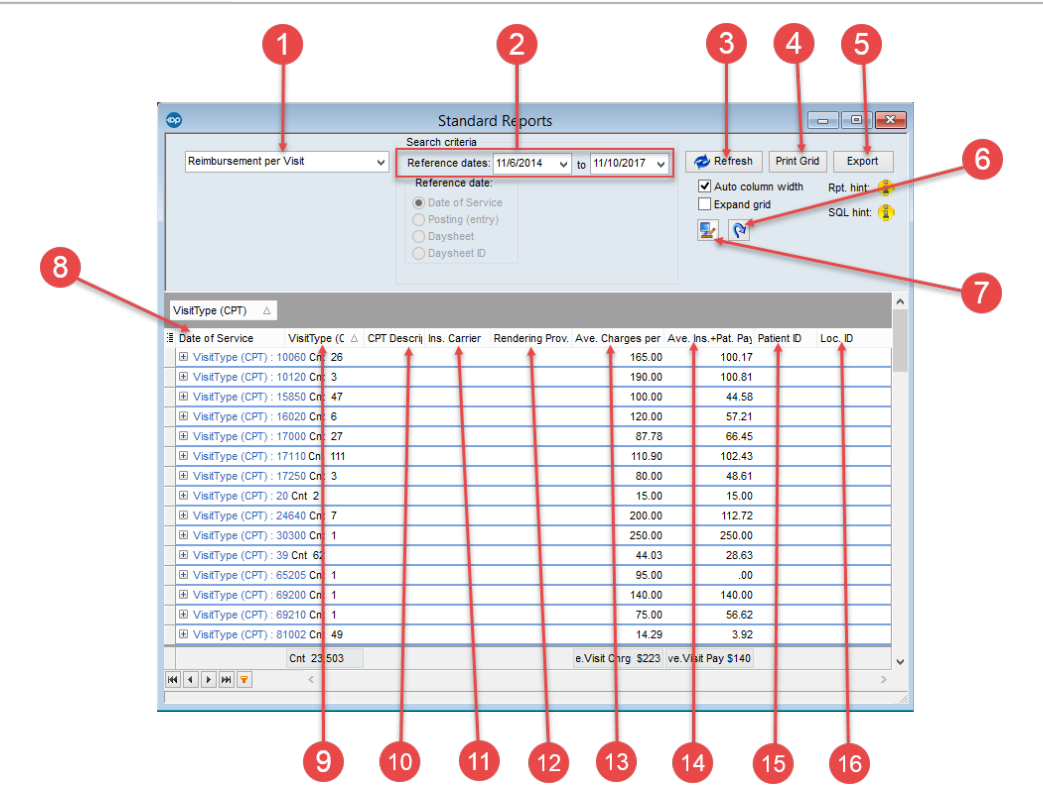

#### Reimbursement per Visit Map

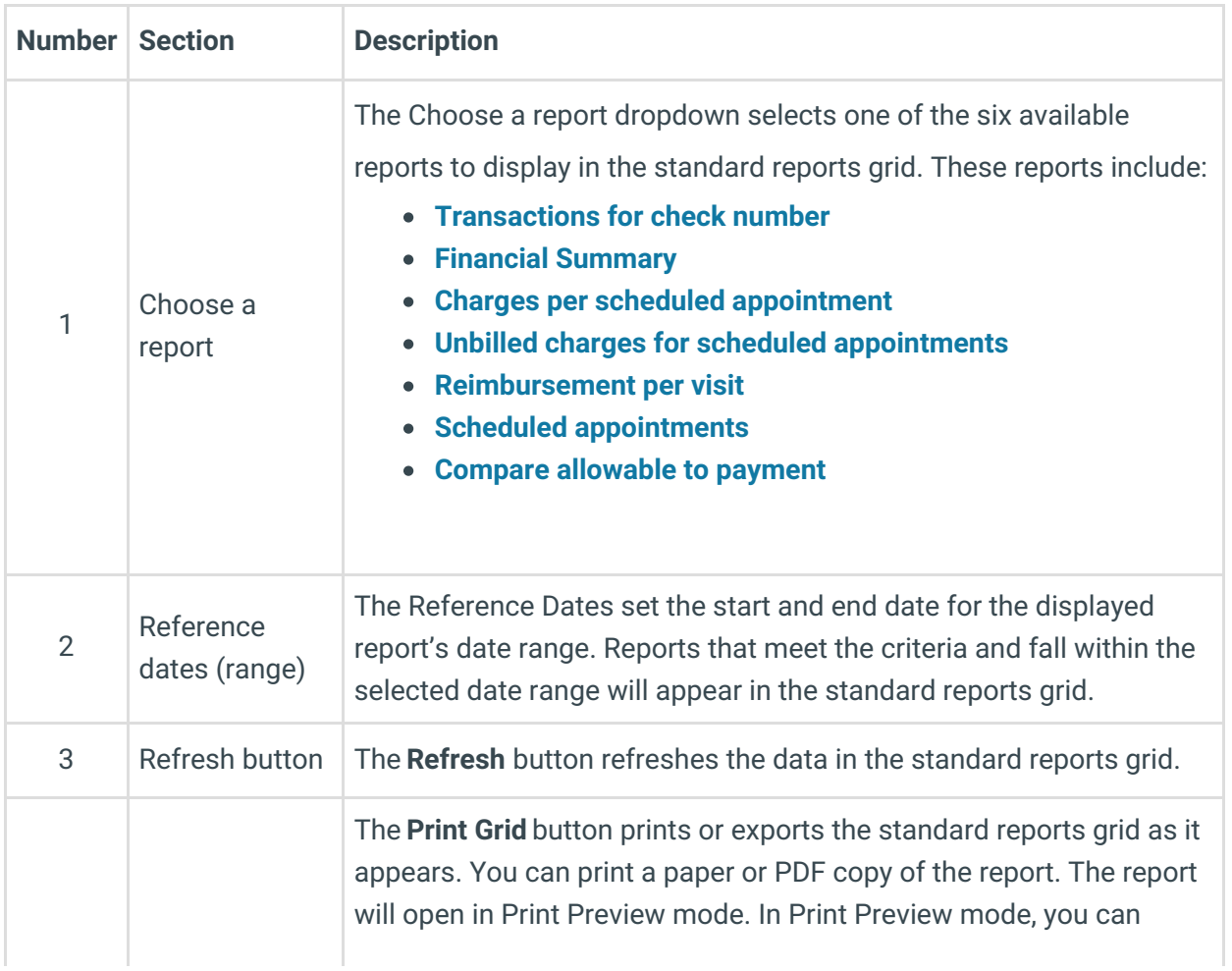

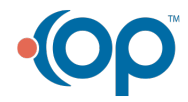

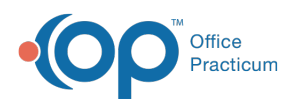

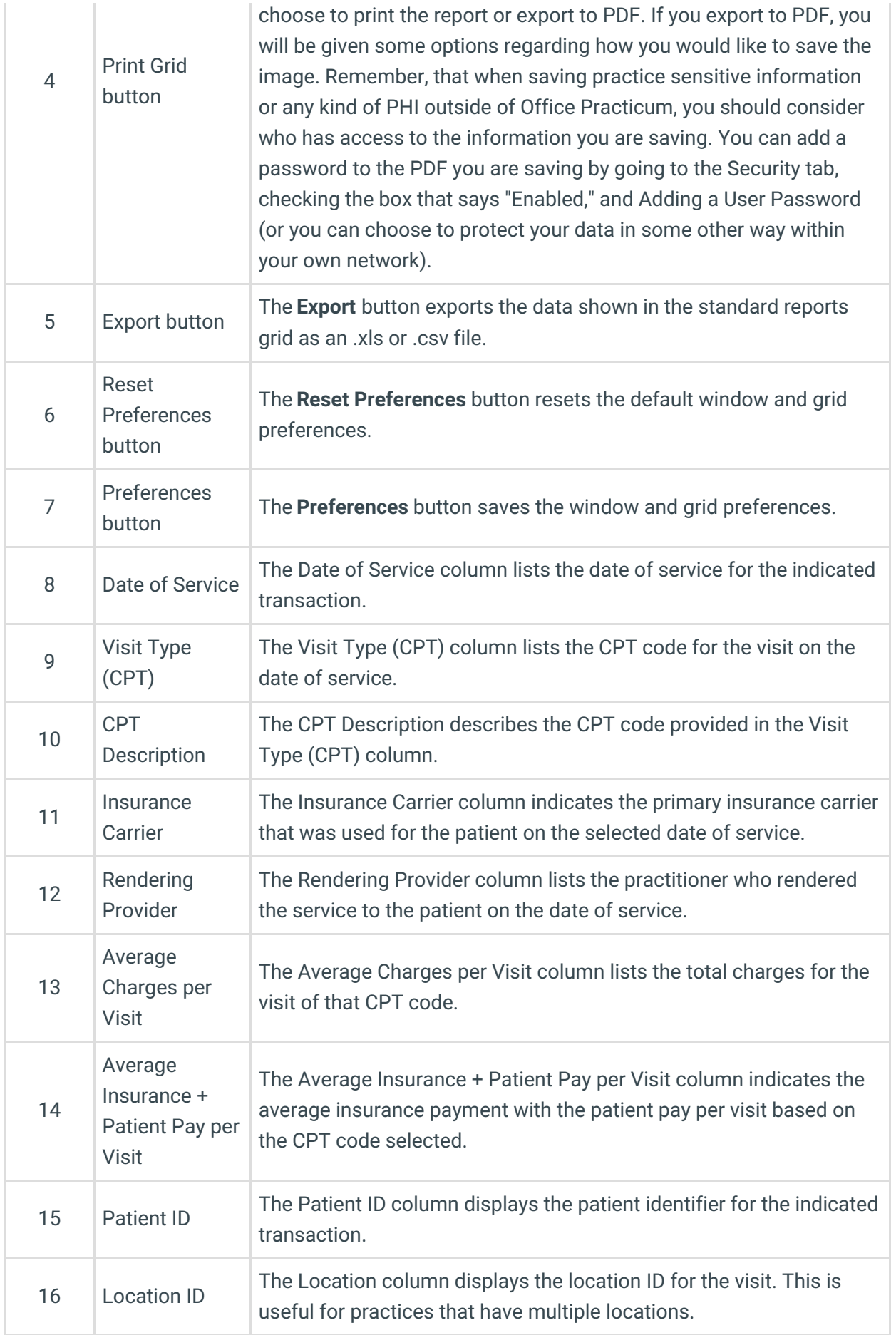

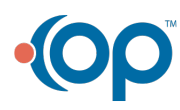

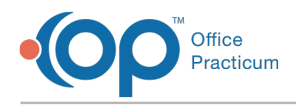

Version 14.10

### When to Use this Report

Use this report to view the reimbursement values per visit to ensure that you are keeping track of your reimbursements for your practice.

### About Reimbursement per Visit

#### **Path: Reports menu > Standard Reports > Choose a Report dropdown > Reimbursement per Visit**

This report shows all transactions for a patient visit that are on the daysheet. The patient visit is defined as all transactions for the selected patient on the specified/given date. OP uses the CPT code with the highest number to represent the type of visit or reason for the visit.

**Note**: More columns are available in the data grid than shown in the map below. The map only describes the columns displayed in the map. To see the total list of columns, select the column selection icon in the upper-left area of the grid  $(\equiv)$ .

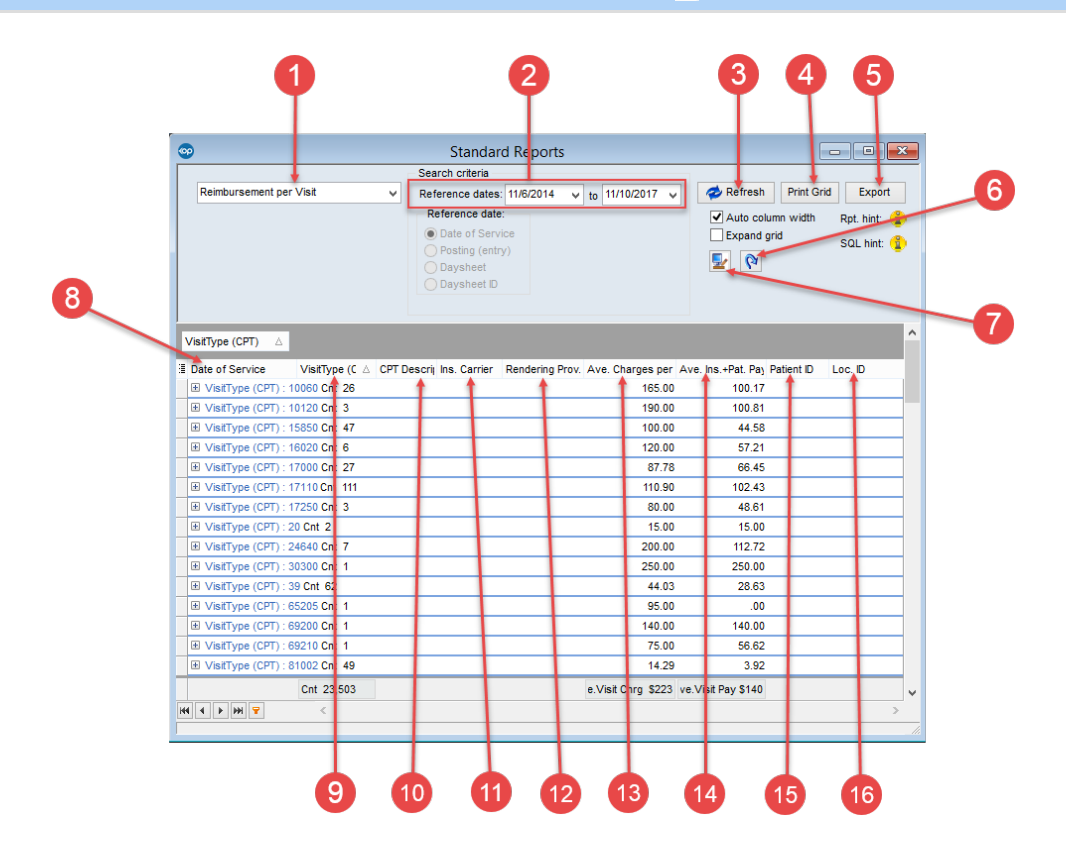

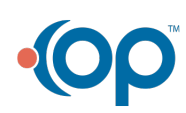

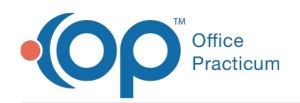

#### Reimbursement per Visit Map

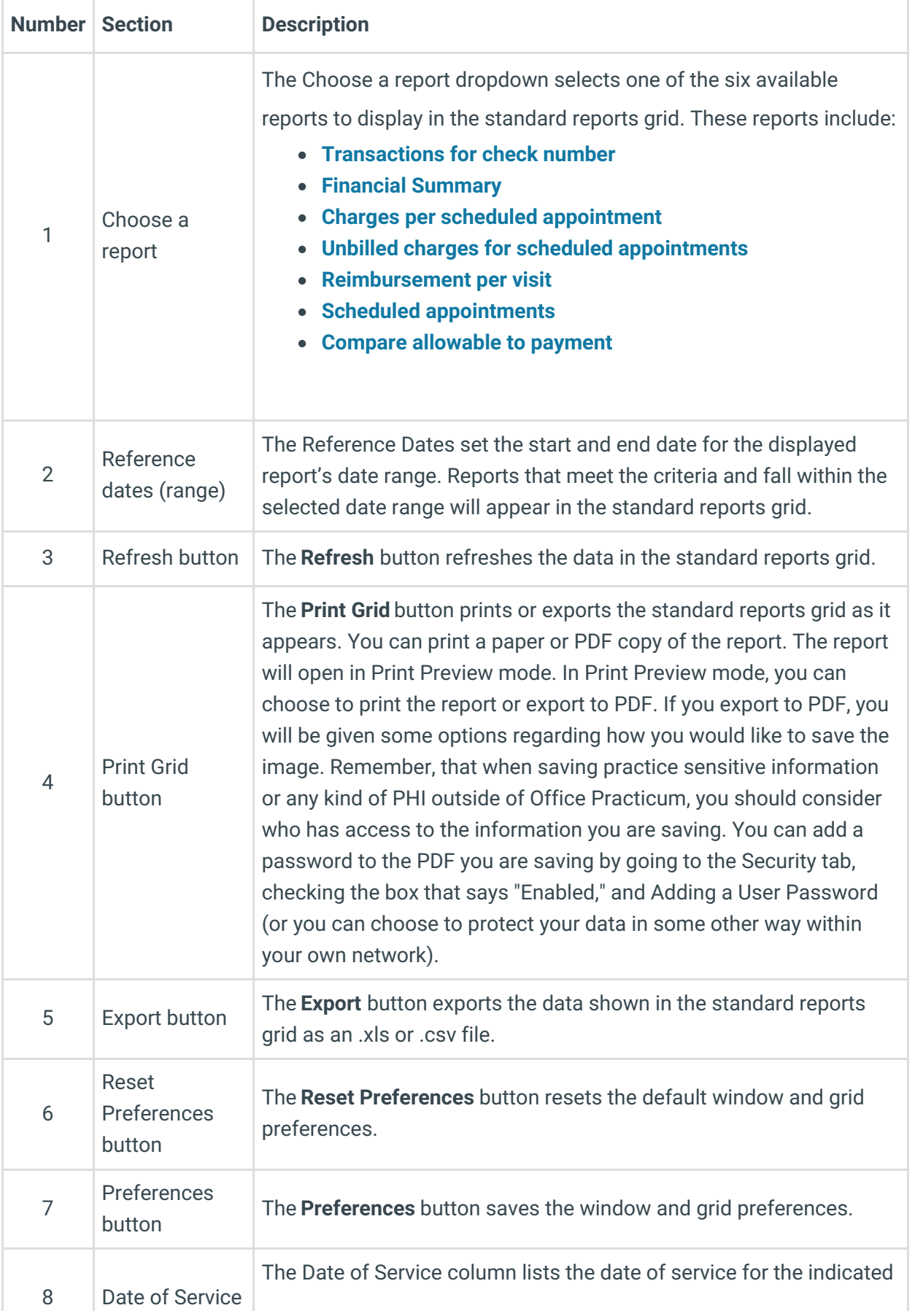

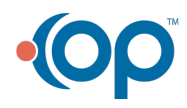

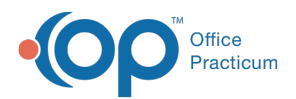

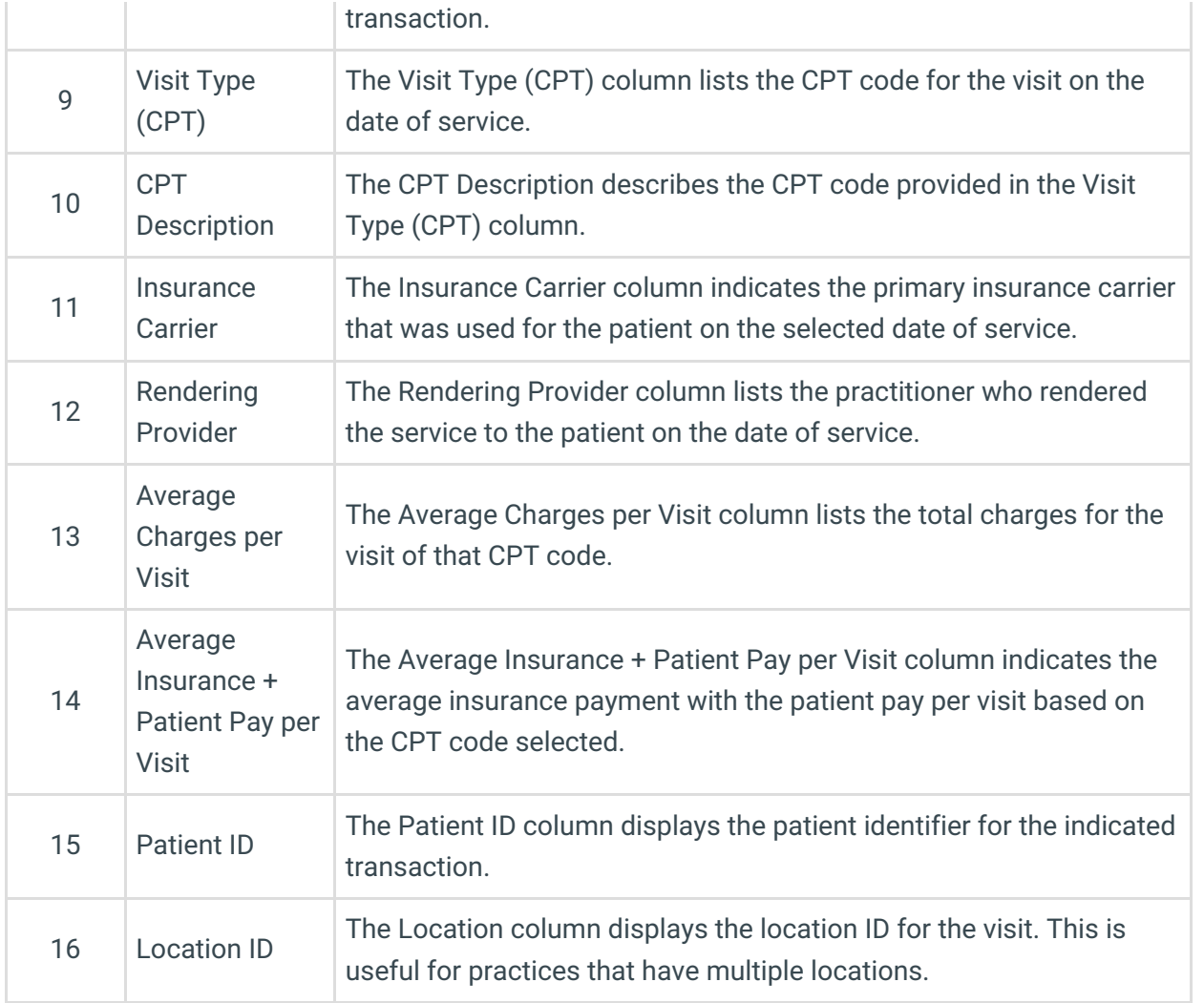

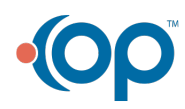